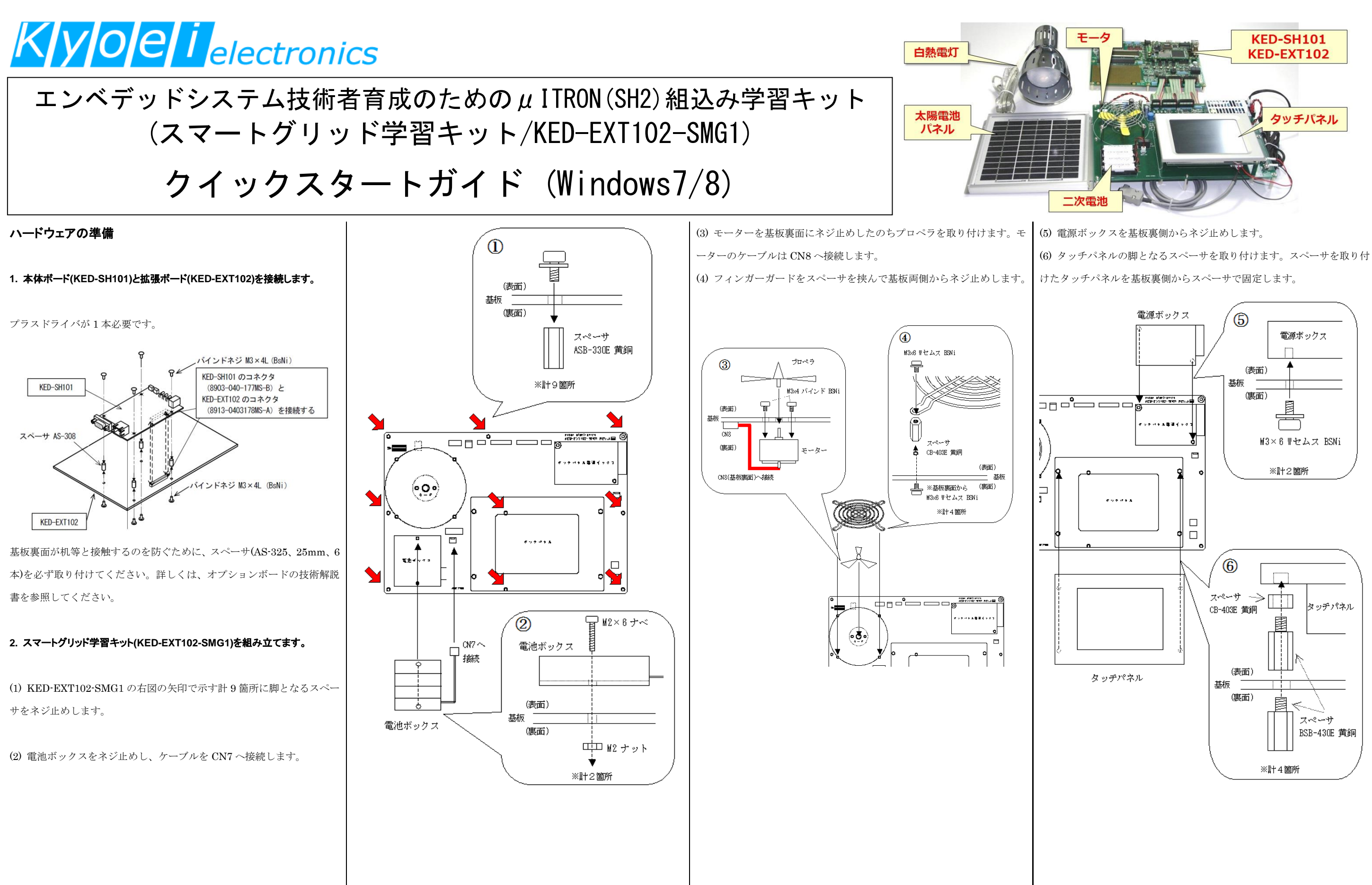

### します。

(8) タッチパネルケーブルをタッチパネルと制御ボードに接続します。

(7) 電源ボックスに DC5V 電源ケーブルと AC100V 電源ケーブルを接続 **3.** 太陽電池パネル・二次電池を接続します。

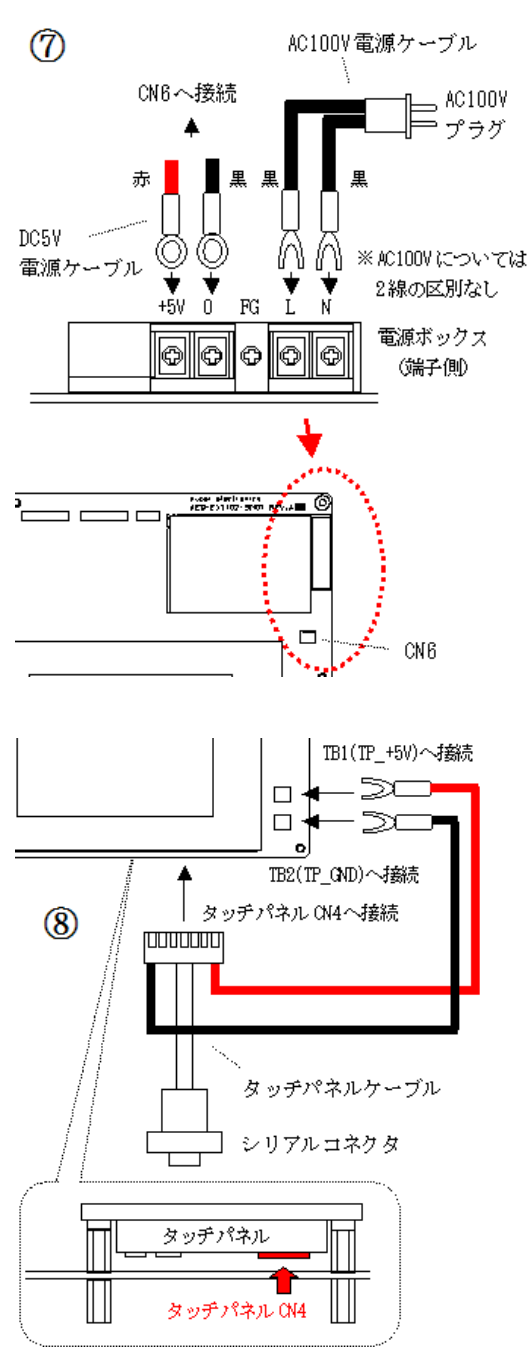

詳しくは、スマートグリッド学習キットの技術解説書を参照してください。

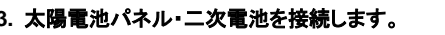

下図に従い、制御ボードにソーラーパネルを接続します。

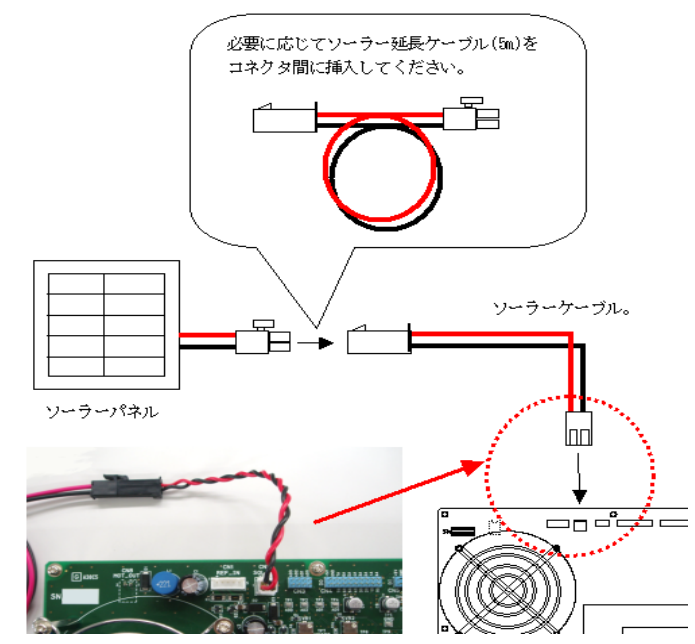

制御ボードの電池ボックスに二次電池(単三型×4 本)を取り付けます。

## **3. 1.**と **2.**を接続します。

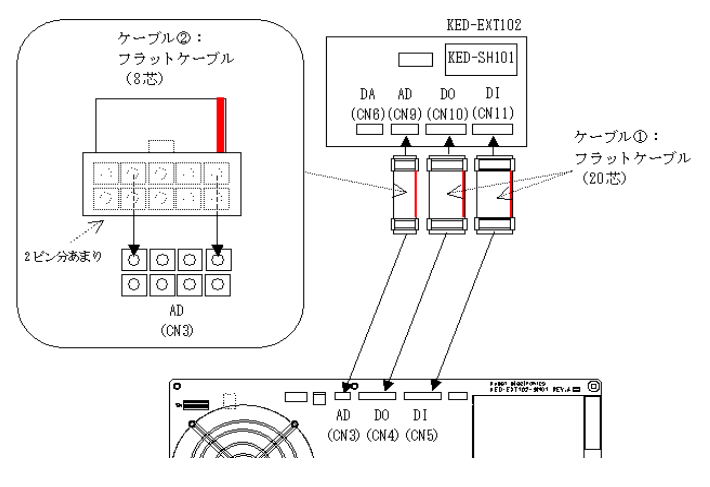

各フラットケーブルは赤線を右側にして接続します。

### **4.** タッチパネルと本体ボードを接続します。

下図のようにタッチパネルのシリアルケーブルを KED-SH101 の CN2 に接続し ます。

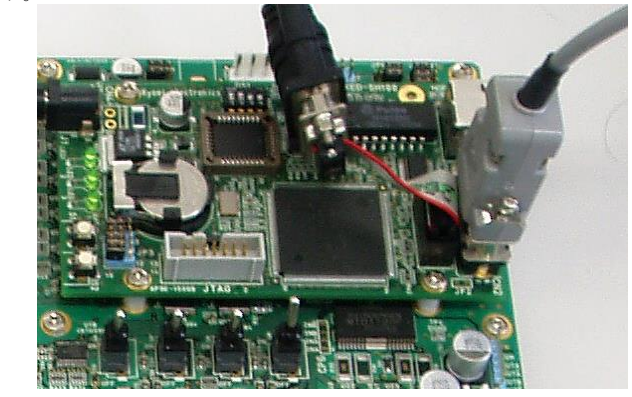

### **5.** オプションボードのジャンパ設定を行います。

下図のように KED-EXT102 の AD 入力切替ジャンパを入れ替えます。

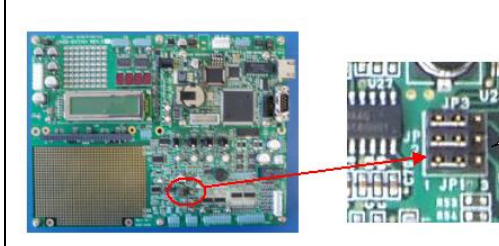

### **6. PC** と本体ボードとを接続します。

# 開発環境の準備

します。

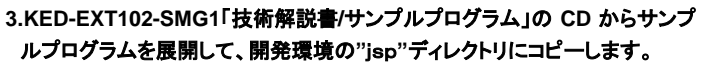

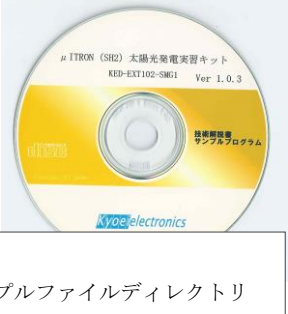

### **4.**ソフトウェアの書き込み手順について

下図のようにボードとPCをシリアルケーブル(リーバース)で接続し、ソフトウェ アをボードに書き込みます。

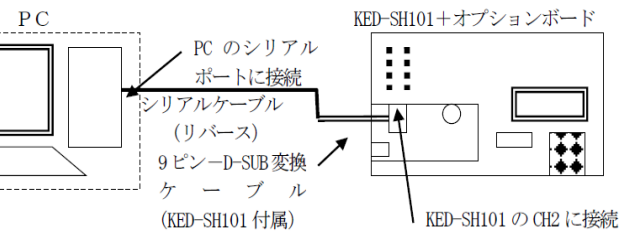

詳細は「KED-EXT102-SMG1 技術解説書(講師用)」の39~40 ページを参 照してください。

# ボードにプログラムを投入

### **1.** サンプルソースをコンパイルします。

サンプルソースのコンパイル方法は、技術解説書を参照してください。

### **2.** ボードの電源を入れる。

本体ボードに AC アダプタを接続するとボードの電源が入ります。 タッチパネルの電源は、AC100V に接続します。

### **3.** ターミナルソフトを用いファームウェアを転送します。

PC 側でターミナルソフトを起動します。本キットを繋いだ COMポート(9600bps)に接続します。本体ボード上の2つの スイッチ(S1: MODE スイッチ、S2: リセットスイッチ)を同時に 押下し、先に S2 を離すと、ファームウェア転送モードに切り 替わります。 (表示: 「\*File Load -->」)

この状態でターミナルソフトを操作し、1.でコンパイルしたファイルを転送します。 (転送ファイル: \*\*\*\*.srec )

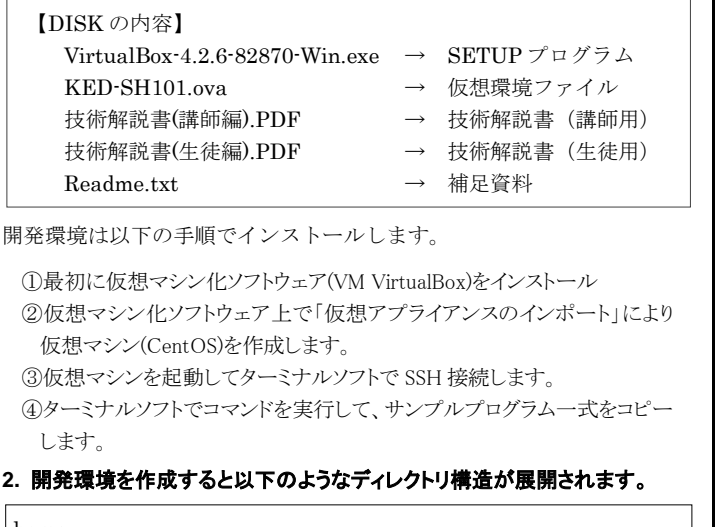

「Firm Update OK!!」の表示が出ると転送完了です。

# **4.** ボードをリセットします。

本体ボード上の S2(リセットスイッチ)を押下すると、リセットされ、投 入したプログラムが動作します。 詳しくはスマートグリッド学習キットの技術解説書を参照してください。

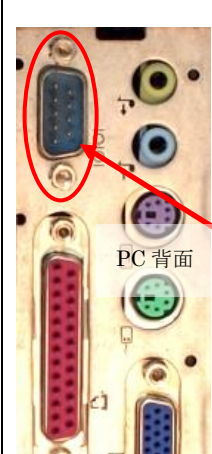

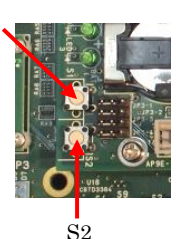

 $^{\rm S1}$ 

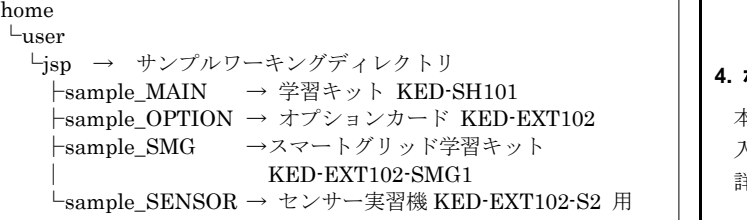

IP1~3本 1-2短絡(短絡

カットを左側実装)に設定

する

コピーの手順は 「KED-EXT102-SMG1 技術解説書 (講師用)」の 37~38 ページを参照 してください

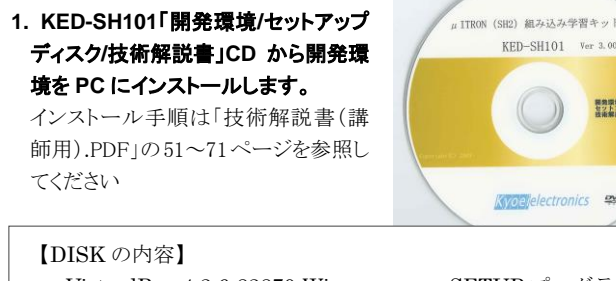

シリアルケーブル(クロス・リバース)で PC と KED-SH101 の CN3 とを接続します。CN3 はピンヘッダのため、同梱の変換ケーブルを 挿してください。PC 側にシリアルポートがな い場合は、USB-シリアル変換ケーブル等を用 いてシリアルポートを増設してください。

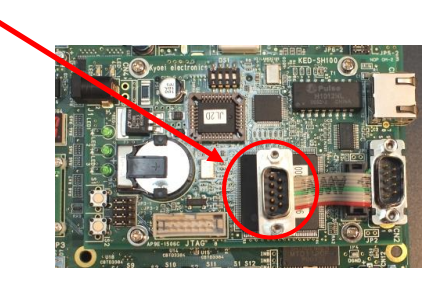

KED-SH101 Ver 3.00.0

Kyoelelectronics exe

開発現場と

【DISK の内容】 <DIR> jsp → 展開済みのサンプルファイルディレクトリ KED-EXT-SMG1\_Ver102.exe → サンプル圧縮ファイル KED-EXT102-SMG1 技術解説書(生徒用).pdf → 解説書 KED-EXT102-SMG1 技術解説書(講師用).pdf → 解説書